## Granska faktura

*Senast uppdaterad: 2018-10-01*

Du kan granska en faktura direkt från listan med fakturor eller i en detaljerad vy.

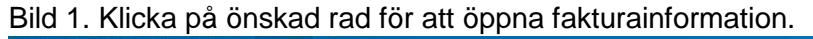

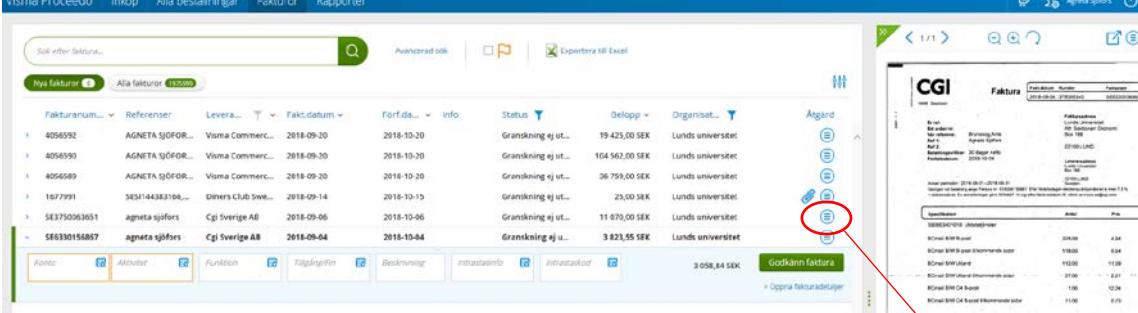

Längst till höger på raden visas olika symboler. Genom att klicka på åtgärdsrutan (cirkeln med tre streck i) kan du välja att t ex skicka vidare fakturan om den inte är din, eller ta fram och skriva kommentarer.

Bifoga fil kan du endast göra från den detaljerade vyn. Om du i listvyn redan har konterat eller t ex skrivit en kommentar så måste du spara innan du tar upp den detaljerade vyn, annars försvinner informationen. Du sparar genom att välja **Behandla senare** i åtgärdsrutan.

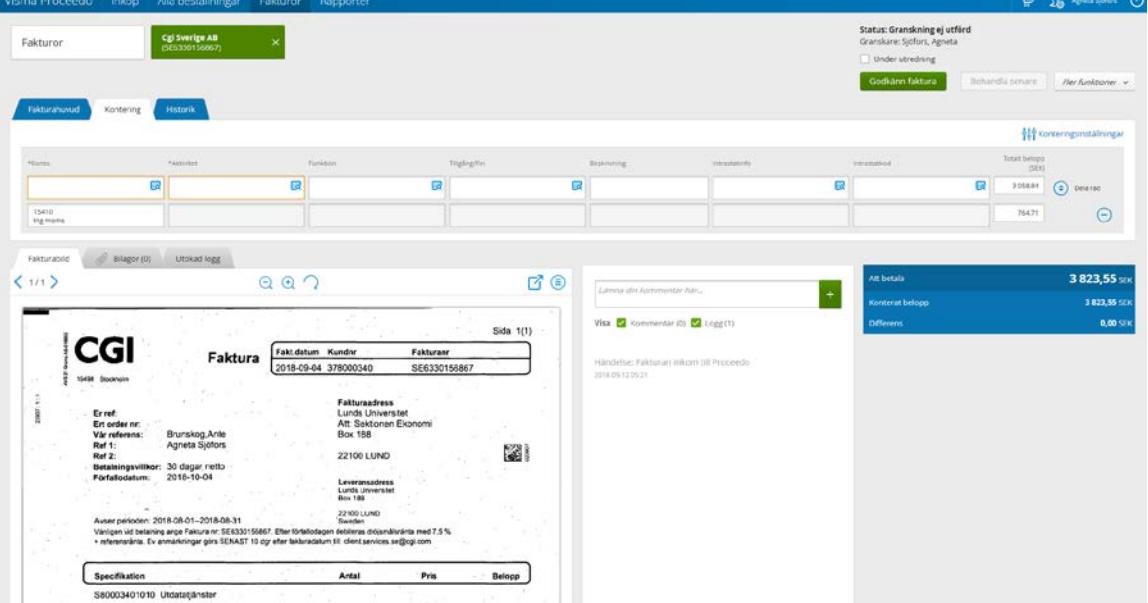

## Bild 2. Dubbelklicka eller välj Öppna fakturadetaljer för att öppna den detaljerade vyn.

- Under fliken **Fakturahuvud** finns information om leverantören, fakturadatum m.m.
- För att lägga till bilaga välj fliken **Bilagor**.
- Om fakturan närmar sig förfallodatum kommer ett meddelande högt upp till vänster:

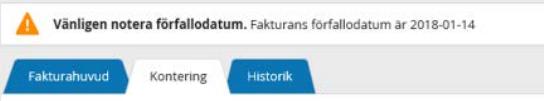

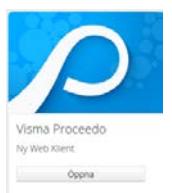

 $\textcircled{f}$ 

Inte min faktura Ange annan granskare ... Behandla senare Visa logg och kommentarer Öppna fakturadetaljer

- När konteringen är fullständig välj **Godkänn faktura**.
- För att **Ange annan granskare ...** eller **Inte min faktura** klicka på **Fler funktioner**.
- Är det fel på fakturan kan du klicka i rutan **Under utredning** och trycka på **Behandla senare**. Efter det ringer du leverantören och ber om en kreditfaktura, sedan godkänner du fakturan när kreditfakturan har kommit. Obs! Skriv en kommentar.

Dessa val hittar du i övre högra hörnet:

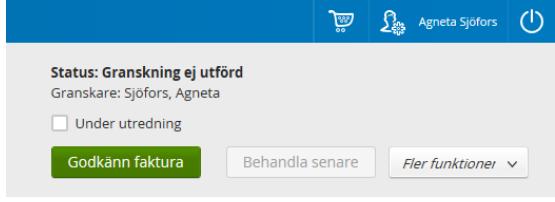

Fakturor på sådant som du beställt via Lupin kommer att matchas mot ordern och vad du leveranskvitterat. Om allt stämde hittar du fakturan under alla fakturor och med statusen klar. Om inte får du fakturan för granskning med statusen Granskning ej utförd (ordermatchning).

Exempel där leverantören fakturerat ett högre pris än det du beställde och även antal är fel:

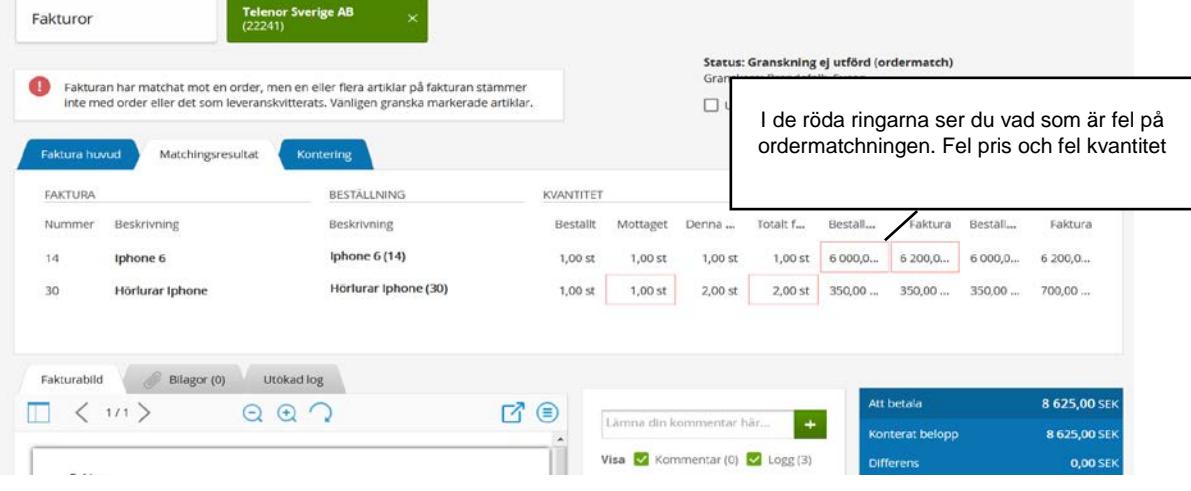

Kontakt Allmän systemsupport Lupin (Proceedo): [servicedesk@lu.se](mailto:servicedesk@lu.se) 046- 2229 000 vardagar kl.8-17

Kontakt i upphandlings- och inköpsfrågor: [inkop@eken.lu.se](mailto:inkop@eken.lu.se)

Kontakt i faktura- och konteringsfrågor: [lev@eken.lu.se](mailto:lev@eken.lu.se) 046-2224600, vardagar kl.10-12, 13-15